*PFix Me!* 

# 1.8 Возможность расширения программного обеспечения на MSX-компьютерах

Удачное аппаратное и программное решение определили популярность MSX-компьютеров в нашей стране. Олнако широкие возможности MSX практически не описаны в отечественной литературе.

-В. Лашук

В подготовке этого материала принимали непосредственное участие: В.С.Лашук (Владимирский государственный педагогический институт). Ю.В.Юзифович (учащийся 8-го класса, г. Куйбышев).

## 1.8.1 Подробная карта памяти

Самый простой способ заново сложить дорожную карту - это сложить ее по-другому.

-Из дорожных правил Джоунса

Каждый, кому приходится работать с большим объемом информации, неизбежно сталкивается с проблемой нехватки памяти. Обычно считается, что объем доступной для пользователя памяти на MSX-компьютерах (RAM) составляет всего 32 Кбайта. Однако оказывается, что действительный объем RAM гораздо больше: 64 Кбайта на компьютерах серии MSX-1 и 134 Кбайта на компьютерах серии MSX-2 !

Вся память хранится в особых устройствах, называемых слотами («slot»- «позиция», «поле», «участок»). На схеме изображена слотовая карта памяти компьютера серии MSX-1 (ROM локальной сети располагается в слоте 3-1 по адресам 4000h÷53FFh):

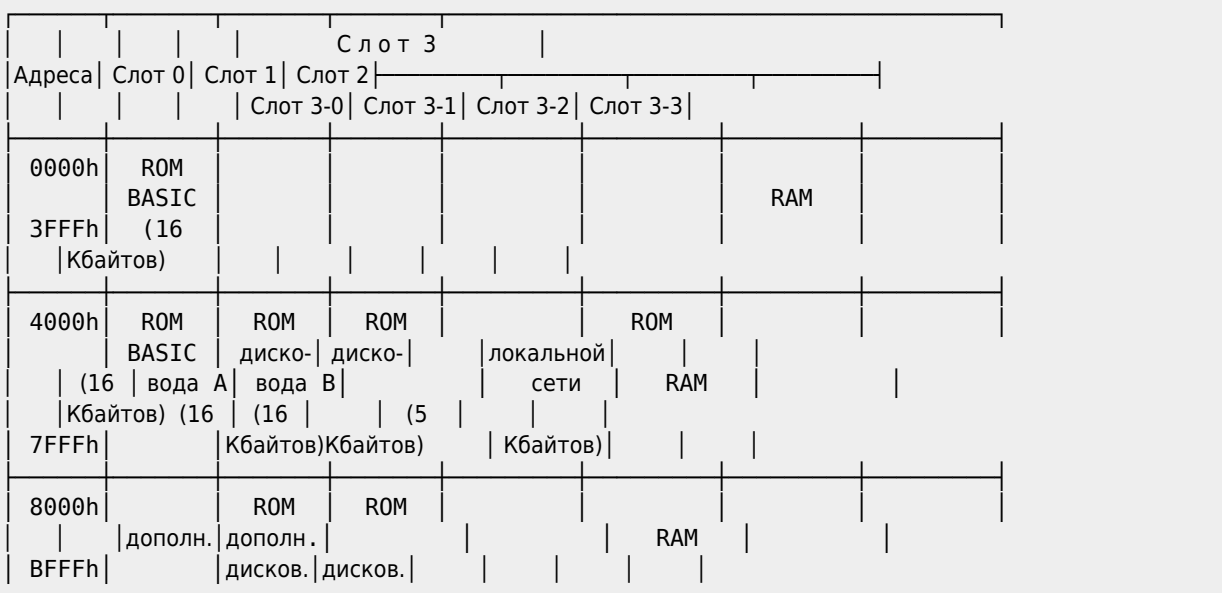

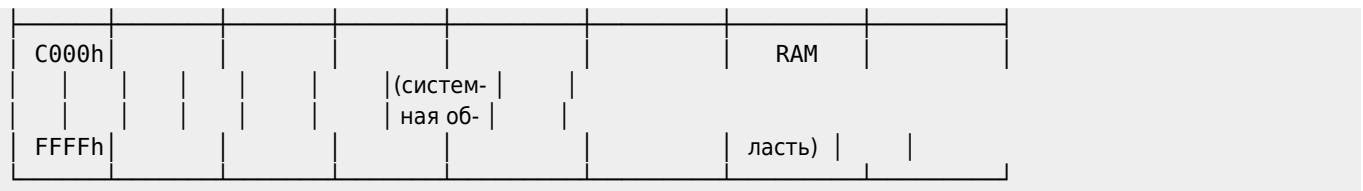

Итак, в MSX–компьютерах имеется четыре слота. В свою очередь, к каждому слоту можно подключить расширитель, который содержит до четырех новых (вторичных) слотов. Обозначение «слот 3-1» подразумевает, что мы рассматриваем «подключение» к первичному слоту с номером 3 вторичного слота с номером 1.

Каждый слот имеет свою метку (указатель). Указатель слота — это двоичное число, биты которого имеют следующий смысл:

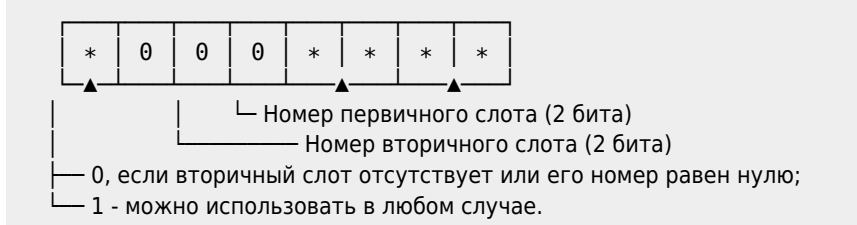

Например, для слота 3-2 указатель будет таким:

```
&b 1 0 0 0 1 0 1 1
 ▲ ─▲─ ─▲─
 │ │ │
не 0 2 3
```
Напомним Вам, что для вызова подпрограммы, написанной в машинных кодах и расположенной в некотором слоте, применяется команда ассемблера:

#### RST 30h [Указатель слота/Адрес подпрограммы]

На языке MSX-BASIC эту команду можно «моделировать» следующим способом:

```
10 CLEAR 200,&HF300:DEFUSR=&HF300
20 INPUT"Номер первичного слота";N1
30 INPUT"Номер вторичного слота";N2
40 POKE &HF300,&HF7 ' F7 - код команды RST 30h
50 POKE &HF301,&H80+N2*4+N1 ' Указатель слота
60 INPUT"Адрес ячейки";AD%
70 POKE &HF302,PEEK(VARPTR(AD%)):POKE &HF303,PEEK(VARPTR(AD%)+1)
80 POKE &HF304,&HC9: A=USR(A) 'Код команды RET и запуск программы
```
Покажем расположение памяти в слотах для компьютеров серии MSX-2:

α) учительский компьютер

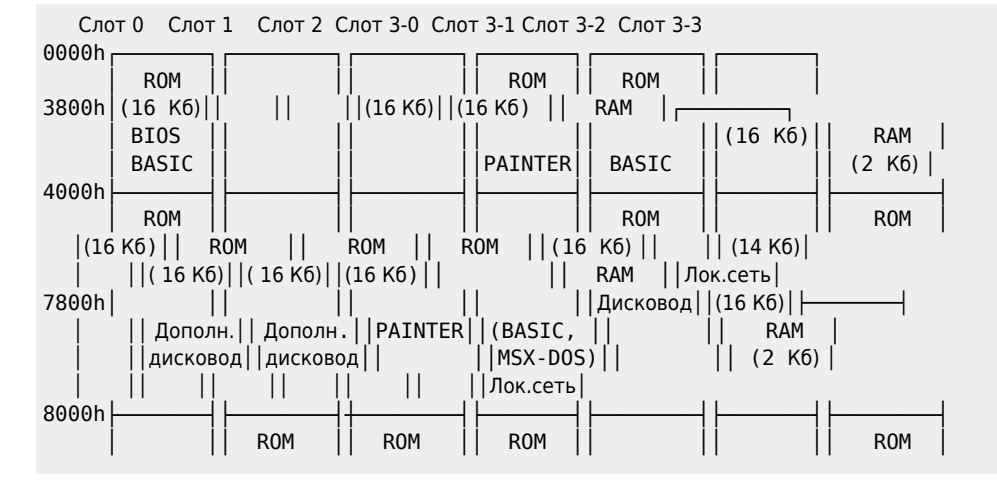

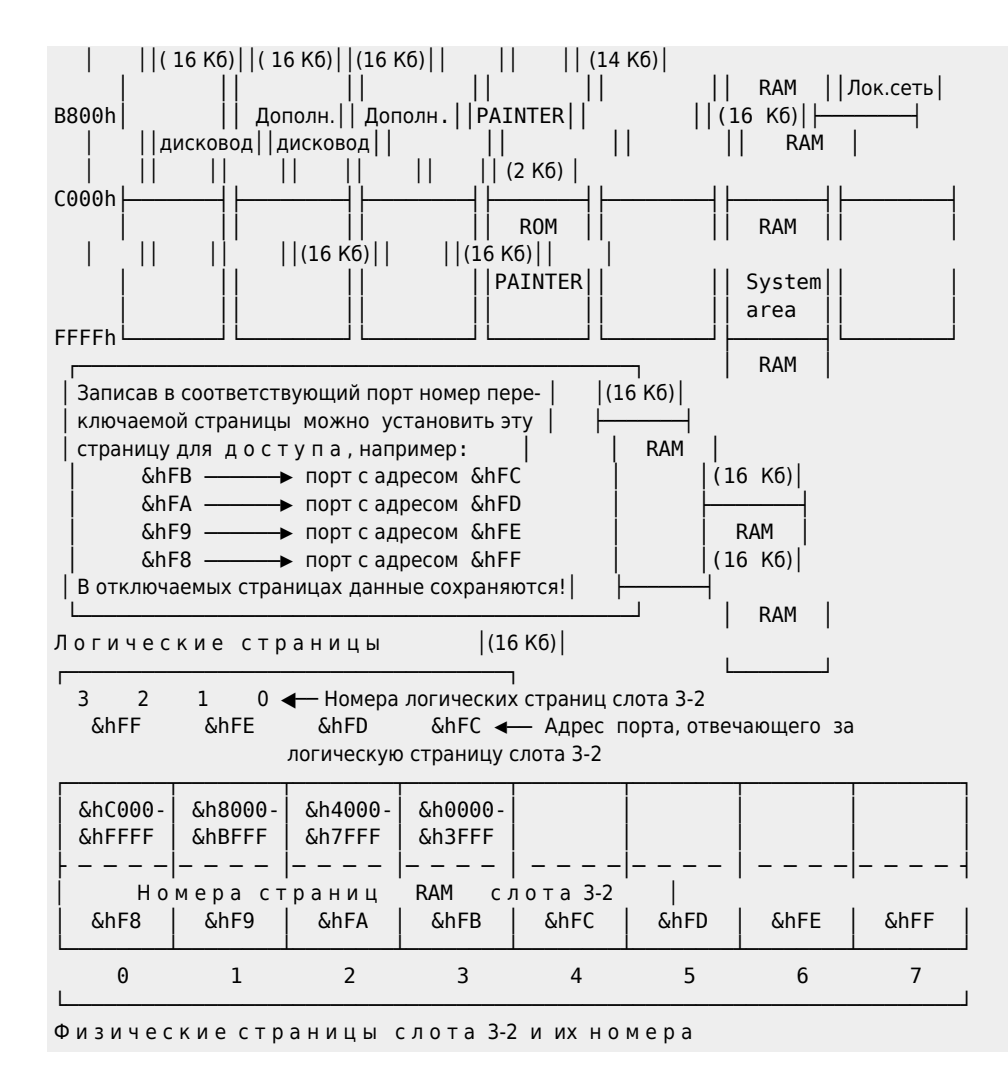

β) ученический компьютер

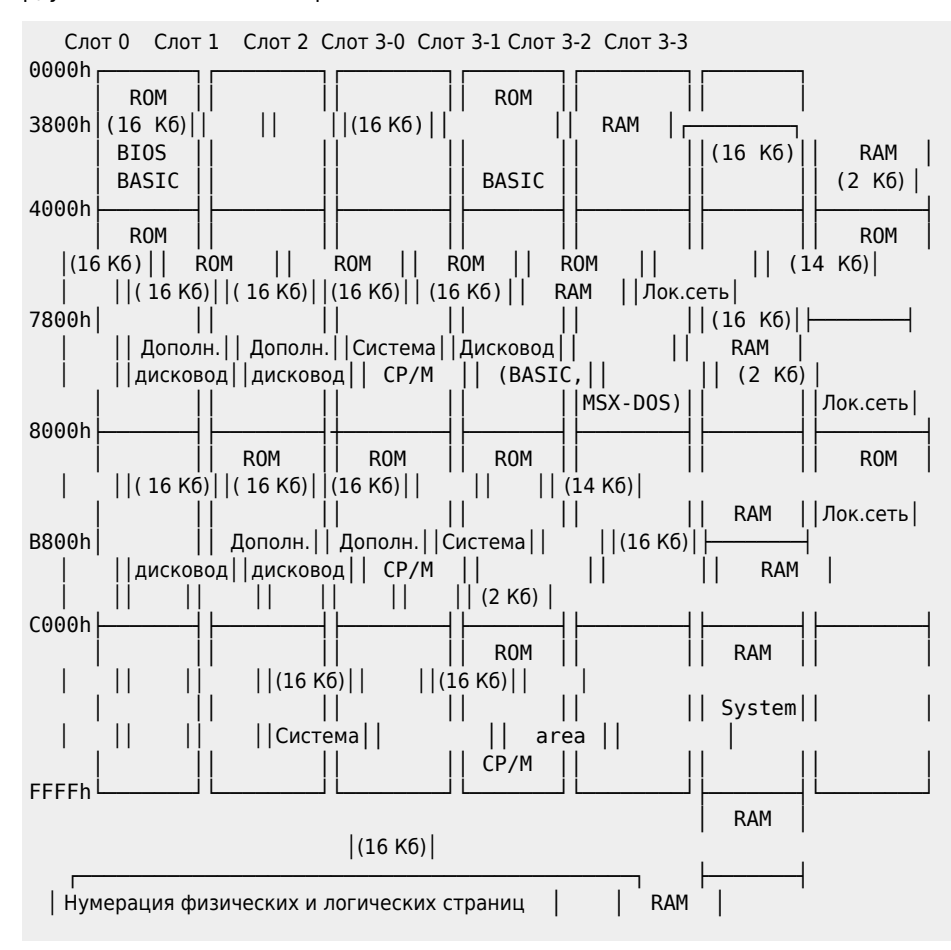

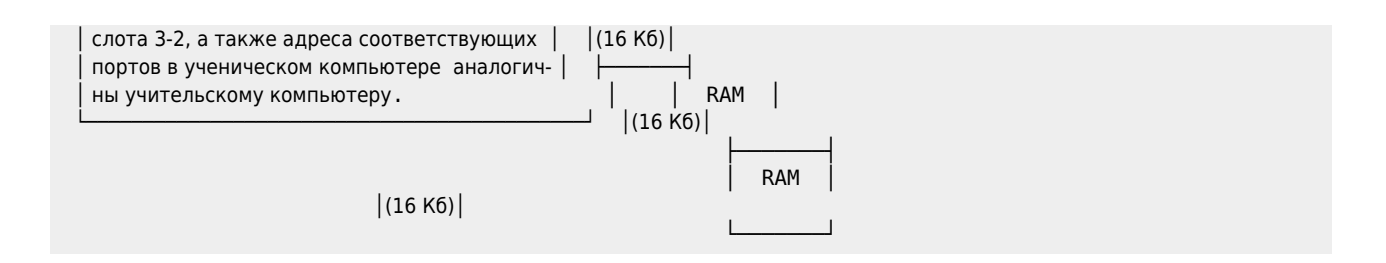

Таким образом, непосредственным сложением нетрудно получить, что общий объем памяти MSX–компьютеров составляет:

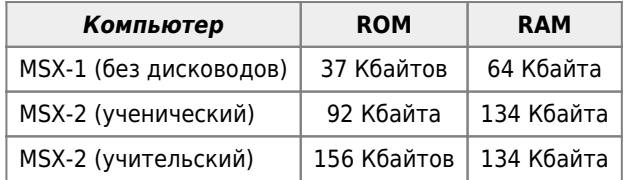

В слоте 0 располагаются подпрограммы BIOS, используемые как в компьютерах серии MSX-1, так и в компьютерах серии MSX-2. Дополнительные подпрограммы BIOS («расширенный BIOS»),которые используются только в компьютерах серии MSX-2, располагаются:

- для учительского компьютера в слоте 3-1,
- для ученического компьютера в слоте 3-0.

### **1.8.2 Работа со слотами**

 - Боюсь, что эти подробности утомительны, но вам не разобраться в ситуации, если вы не будете в курсе моих затруднений. А.Конан Дойль. Скандал в Богемии

 Все адресное пространство MSX-компьютера разобъем на ч е т ы р е т.н. л о г и ч е с к и е страницы (объемом по 16 Kбайтов каждая).

Пронумеруем их следующим образом:

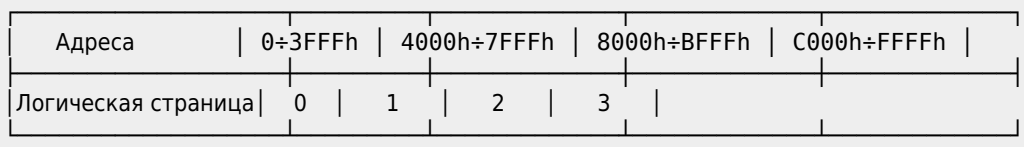

 Заметим, что каждый слот также можно разбить на участки объемом по 16 Кбайтов каждый, которые мы будем называть ф и з и ч е с к и м и страницами памяти. Прежде чем начать работу с физической страницей памяти, ее необходимо п о д к л ю ч и т ь к некоторой логической странице адресного пространства, для чего выполнить следующие операции:

 α) указать компьютеру н о м е р подключаемой логической страницы(тем самым мы присвоим физической странице некоторый начальный адрес). Заметим, что при включении компьютера некоторым физическим страницам памяти начальный адрес присваивается автоматически;

 β) указать н о м е р а первичного и вторичного слотов, которым принадлежит выбранная физическая страница памяти.

 Номера первичных слотов записываются в порт ввода-вывода с адресом A8h, а номера вторичных слотов - в ячейку FFFFh рабочей области (слот 3-2).

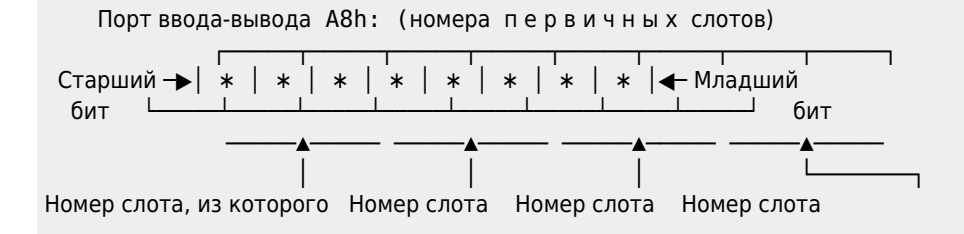

процессор берет информа- для логичес- для логичес- для логичесцию при обращении к ло- кой страницы кой страницы кой страницы гической странице 3 с номером 2 с номером 1 с номером 0

 Ячейка памяти FFFFh: (номера в т о р и ч н ы х слотов) ┌─────┬─────┬─────┬─────┬─────┬─────┬─────┬─────┐ Старший ─▶│ ∗ │ ∗ │ ∗ │ ∗ │ ∗ │ ∗ │ ∗ │ ∗ │◀─ Младший бит └─────┴─────┴─────┴─────┴─────┴─────┴─────┴─────┘ бит ─────▲───── ─────▲───── ─────▲───── ─────▲───── │ │ │ └───────┐ Номер слота, из которого Номер слота Номер слота Номер слота процессор берет информа- для логичес- для логичес- для логичесцию при обращении к ло- кой страницы кой страницы кой страницы гической странице 3 с номером 2 с номером 1 с номером 0 Например, если содержимое порта A8h равно &B11001001 , а содержимое ячейки FFFFh равно &B01101100 , то в этом случае: логическая страница 3 рассматривается как участок памяти из слота 3-1, логическая страница 2 рассматривается как участок памяти из слота 0-2, логическая страница 1 рассматривается как участок памяти из слота 2-3, а логическая страница 0 рассматривается как участок памяти из слота 1-0. Теперь ясно, что подпрограмма подключения памяти к адресному пространству выглядит следующим образом: DI ; Запретить прерывания при работе с портами ввода-вывода LD A, Номера первичных слотов OUT (A8h),A LD A, Номера вторичных слотов LD (FFFFh),A EI ; Разрешить системные прерывания RET  $\sqrt{i}$  Внимание! При чтении числа из ячейки FFFFh оно выводится в инвертированном виде.

```
\sqrt{i}-
   П р и м е р 1. 10 POKE &HFFFF, &B01101100
                                         20 PRINT BIN$(PEEK(&HFFFF))
                                          run
                                          10010011
ok a strong and the strong of the strong of the strong strong strong strong strong strong strong strong strong
```
 Теперь для того, чтобы узнать, какие вторичные слоты подключены к адресному пространству, необходимо инвертировать полученный результат (заменить нули - единицами, а единицы - нулями).

 │ Отметим, что при включении компьютера в логические страницы 0 и 1 │ │ "помещаются" физические страницы памяти из слота 0, а в логические │ │ страницы 2 и 3 "помещаются" физические страницы памяти из слота 3-2.│ │ Содержимое порта ввода-вывода с адресом A8h при этом становится рав-│ │ ным &B11110000, а истинное содержимое ячейки памяти FFFFh становит-│ ся равным &B10100000 (не забудьте про инвертирование!)

└─────────────────────────────────────────────────────────────────────┘

┌─────────────────────────────────────────────────────────────────────┐

 Если до выключения компьютера на странице 1 слота 3-2 создать идентификатор ROM и разместить на данной странице Вашу подпрограмму, то она будет "стартовать" при включении компьютера, т.к.первое обращение идет к этой странице.

П р и м е р 2. А теперь небольшой фрагмент на макроассемблере...

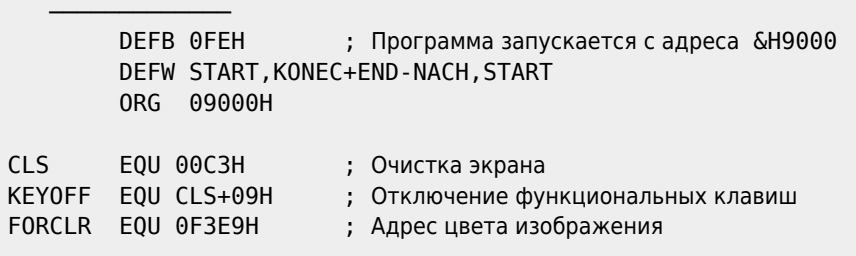

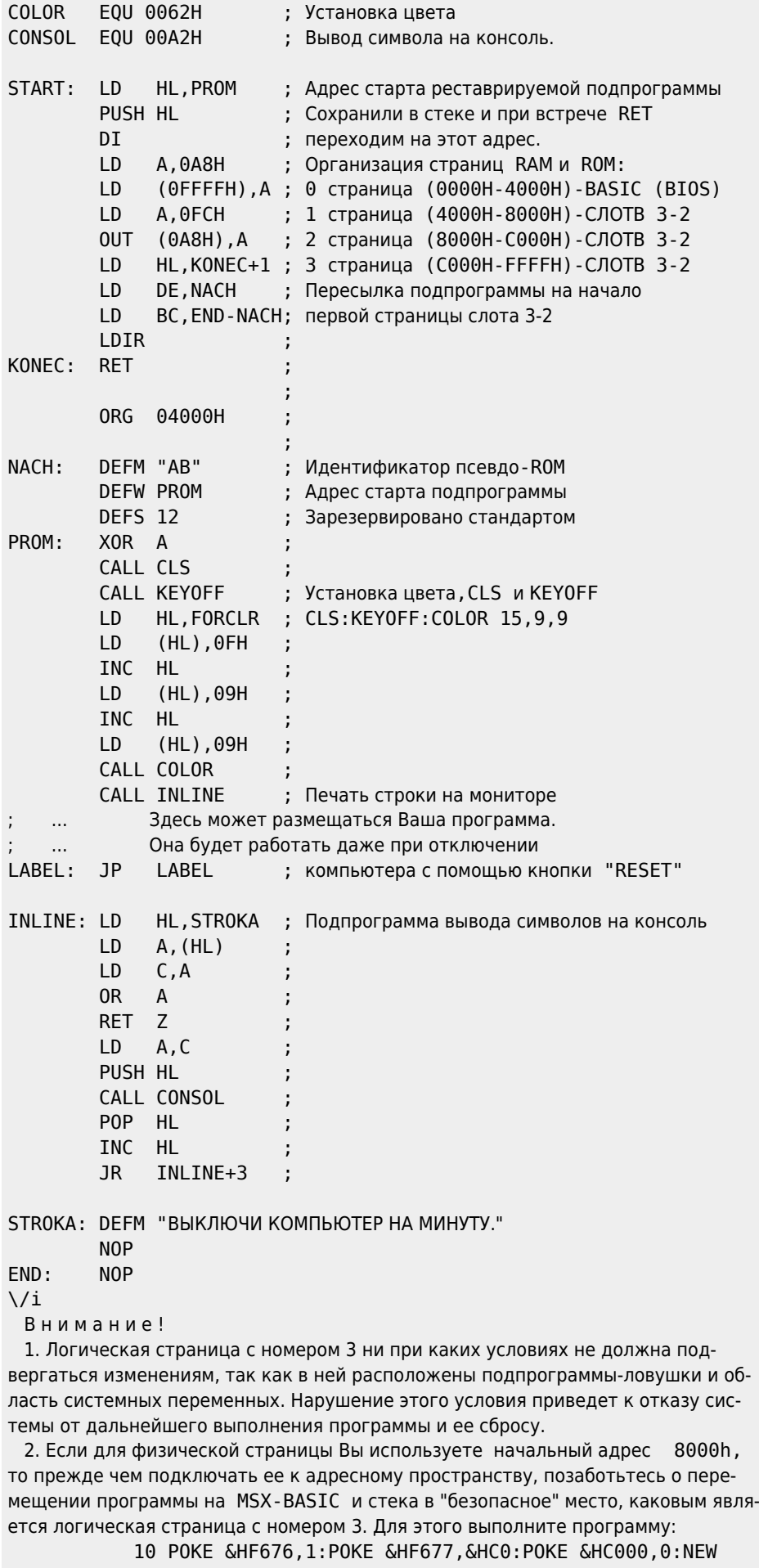

 $\sqrt{i}$ -

Существует еще один способ подключения физической страницы памяти к ад-

ресному пространству. Для этого воспользуйтесь подпрограммой BIOS с именем

**ENASLT** 

расположенной в слоте 0 по адресу 0024h.

Обращение к ней выглядит следующим образом:

- LD А, Указатель слота
	- HL, Начальный адрес (0000h, 4000h или 8000h)  $\overline{D}$
	- CALL ENASLT

**RFT** 

В качестве примера приведем программу подключения физической страницы из некоторого слота к логической странице 2 адресного пространства.

Пример 2.

10 DATA 3E,00  $: 'LD$ А, Указатель слота 20 DATA 21,00,80  $: 'LD$ HL,8000h ; Начальный адрес 30 DATA CD, 24, 00 : 'CALL ENASLT 40 DATA C9  $: 'RET$ 50 CLEAR 200, &HF300: DEFUSR=&HF300 60 FOR T=0 TO 8:READ Z\$:POKE &HF300+T, VAL("&h"+Z\$):NEXT 70 INPUT "Номер первичного слота"; N1 80 INPUT "Номер вторичного слота"; N2 90 РОКЕ & HF301, & H80+N2\*4+N1 '← Указатель слота  $120$  A=USR(A) Кстати, подобного эффекта можно достичь путем воздействия на ячейку памяти FFFFh в слоте 3-2: РОКЕ & НЕЕЕЕ, & Н80 - активизирован слот 3-0 (для учительского компьютера): РОКЕ &НFFFF, &НАО - активизирован слот 3-2 (по умолчанию);

РОКЕ &HFFFF, &HB0 - активизирован слот 3-3.

Итак, прежде чем работать с памятью, ее необходимо явно распределить в адресном пространстве компьютера!

Существует, однако, другой способ работы со слотами, заключающийся в использовании подпрограмм BIOS, расположенных в слоте 0. В этом случае проблема распределения памяти снимается с пользователя и целиком возлагается на систему.

Опишем работу с некоторыми из этих подпрограмм.

Запись числа в RAM любого слота осуществляется путем обращения к подпрограмме с именем **WRSLT** 

расположенной по адресу 0014h.

20 DATA 21,00,00

```
Пример 3.
```

```
10 DATA 3E,00
                         : 'F300 LD
                                        А, Указатель слота
  20 DATA 21,00,00
                         :'F302 LD
                                        HL, Адрес ячейки
                                        Е, Число
  30 DATA 1E,00
                          :'F305 LD
  40 DATA CD, 14, 00
                          :'F307 CALL WRSLT
   50 DATA C9
                          :'F30A RET
   60 CLEAR 200, &HF300: DEFUSR=&HF300
   70 FOR T=0 TO 10:READ Z$:POKE &HF300+T, VAL("&h"+Z$):NEXT
   80 INPUT "Номер первичного слота"; N1
   90 INPUT" Номер вторичного слота"; N2
   100 РОКЕ & HF301, & H80+N2*4+N1 '← Указатель слота
   110 INPUT"Адрес ячейки"; AD%
   120 POKE &HF303, PEEK (VARPTR (AD%)) : POKE &HF304, PEEK (VARPTR (AD%)+1)
   130 INPUT" Какое число запишете"; Q%: POKE &HF306, Q%: A=USR (А)
 Чтение числа из любой физической страницы, имеющей некоторый на-
чальный адрес, осуществляется путем обращения к подпрограмме с именем
                                     RDSLT
расположенной по адресу 000Ch.
 Пример 4.
   10 DATA 3E,00
                          :'F300 LD
                                        А, Указатель слота
```
:'F302 LD

HL, Адрес читаемой ячейки

30 DATA CD.0C.00 :'F305 CALL RDSLT 40 DATA 32.10.F3 : 'F308 ; Запись результата в доступную ячейку ; памяти (в нашем случае &HF310) 50 DATA CO : 'F30B RET 60 CLEAR 200, &HF300: DEFUSR=&HF300 70 FOR T=0 TO 11:READ Z\$:POKE &HF300+T.VAL("&h"+Z\$):NEXT 80 INPUT "Номер первичного слота"; N1 90 INPUT "Номер вторичного слота"; N2 100 РОКЕ & HF301, & H80+N2\*4+N1 '← Указатель слота 110 INPUT"Адрес ячейки"; AD%

120 POKE &HF303, PEEK (VARPTR (AD%)): POKE &HF304, PEEK (VARPTR (AD%)+1)

130 A=USR(A): PRINT" Вот Ваше число: "; РЕЕК(&HF310)

Посмотрев на схему расположения памяти в слотах, Вы можете заметить, что некоторые физические страницы памяти слота 3-2 в компьютерах серии MSX-2 не имеют фиксированных адресов. Пронумеруем все физические страницы слота 3-2 от 0 до 7 сверху вниз (в порядке следования на рисунке).

Любую из этих физических страниц можно подключить к любой логической странице адресного пространства.

 $\sqrt{i}$ 

При этом не рекомендуется изменять содержимое логической страницы с номером 3, так как это приводит к перезагрузке системы!  $\sqrt{i}$ 

Подключить физические страницы слота 3-2 можно путем воздействия на порты ввода-вывода с адресами 252, 253, 254 и 255. При этом, если Вы используете порт с адресом 252+N, то процессор подключит распределяемую физическую страницу к логической странице с номером N.

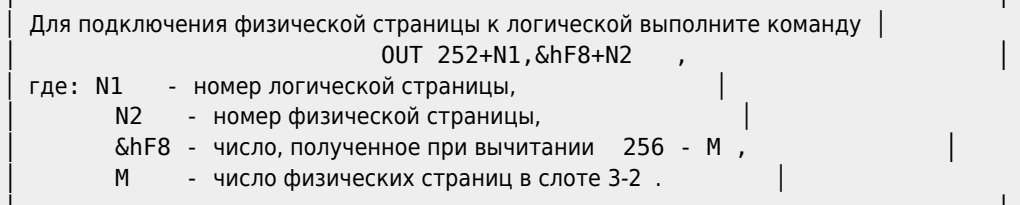

Таким образом Вы получите доступ к любой ячейке памяти в слоте 3-2 (внимательно изучите текст на схеме расположения памяти в слотах)!

В заключение отметим, что для доступа к физическим страницам памяти, подключенным к адресному пространству, применяются оператор РОКЕ и функция РЕЕК. Кроме того, для работы с памятью компьютера серии MSX-2, подключенного к локальной сети, применяются операторы CALL POKE и CALL PEEK.

Если адрес принадлежит отрезку [&h4000, &h7FFF], то операторы CALL POKE и CALL PEEK "работают" с памятью, которая находится в слоте 3-3 и отвечает за работу локальной сети. Во всех остальных случаях действие оператора CALL POKE совпадает с действием оператора POKE, а действие оператора CALL РЕЕК совпадает с действием функции РЕЕК.

> Следует стремиться увидеть в каждой вещи то, чего еше никто не видел, и над чем еще никто не думал. Г.Лихтенберг То, что я понял, прекрасно, из этого я заключаю, что остальное, чего я не понял, тоже

> > Сократ

### 1.8.3. Создание новых операторов

прекрасно.

В языке MSX BASIC допускается использование так называемых «встроенных» подпрограмм. Каждая из этих подпрограмм имеет свое имя. Для обращения к встроенным подпрограммам используется оператор

#### CALL Имя подпрограммы [(Список параметров)]

где:

- CALL(«call«-»звать») служебное слово, которое можно заменять знаком « »;
- список параметров необязательный список, содержащий одно или несколько выражений, отделенных друг от друга запятыми.

Рассмотрим несколько встроенных подпрограмм, имеющих отношение к локальной вычислительной сети компьютеров MSX-1.

1. Каждый из компьютеров локальной сети имеет номер, который можно узнать, выполнив в непосредственном режиме команду

CALL WHO

где WHO («кто») - служебное слово.

2. Скорость передачи информации по сети по умолчанию равна 2400 бод, однако ее можно регулировать оператором

CALL COMINI

Максимальная скорость передачи при этом равна 4800 бит/с.

В общем случае оператор CALL COMINI производит инициализацию сети.

Информацию об аргументах подпрограммы COMINI можно получить командой

CALL COMHELP

3. Имеется возможность обработки прерываний после поступления данных из локальной сети. Оператор перехода к подпрограмме обработки прерываний выглядит следующим образом:

CALL COM (["0:"], GOSUB номер строки)

Чтобы сделать эту обработку возможной, примените следующие операторы:

- CALL COMON разрешает обработку прерываний;
- CALL COMOFF запрещает обработку прерываний;
- CALL COMSTOP временно приостанавливает обработку.

Важно отметить, что пользователь может создать новый, собственный оператор CALL.

В рабочей области RAM, начиная с адреса FCC9h, находится участок памяти, отвечающий за каждую логическую страницу памяти, находящуюся в некотором слоте, причем адрес байта памяти, непосредственно отвечающего за логическую страницу памяти, вычисляется по формуле:

```
FCC9h + 16 \cdot SLTNUM + 4 \cdot EXPSLT + PG
```
где:

- SLTNUM номер базисного слота;
- EXPSLT номер слота расширения (вторичного слота);
- PG номер логической страницы памяти.

По этому адресу содержится информация о том, работу каких устройств могут поддерживать подпрограммы,

заложенные в эту логическую страницу изготовителем аппаратуры или ее пользователем.

Эта информация кодируется следующим образом:

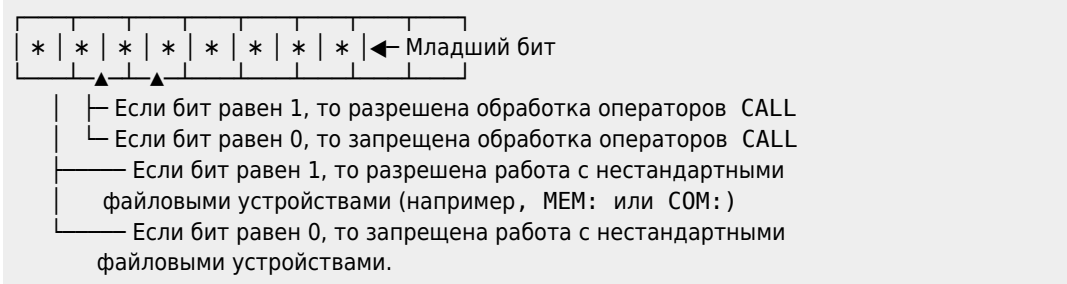

Приведем теперь пример программы, позволяющей «изготовить» новые операторы CALL. После запуска этой программы с адреса 9000h становится возможным использование операторов

- CALL FATPRINT («утолщение» символов),
- CALL SCRON (включение экрана дисплея),
- CALL SCROFF (выключение экрана дисплея).

Заметим, что число возможных подпрограмм для обработки нестандартных операторов ограничивается только размерами логической страницы!

> Читающий, если не усвоишь - перечти, переждав.

—Е.Рерих. Живая вода

Итак, смотрите: Пример. [1083-01.asm](https://sysadminmosaic.ru/_media/msx/basic_dialogue_programming_language/examples/1083-01.asm)

```
 ;Выбор слота 3-2 для всех логических страниц памяти
9000: 3E AA LD A, AAh ; Выберем 2-й слот в качестве вто-
9002: 32 FF FF LD (FFFFh),A ; ричного для всех страниц
the contract of the contract of the contract of the contract of the contract of the contract of the contract of
9005: F3 DI DI ;Запретим прерывания
9006: 3E FF LD A, FFh ;Выберем 3-й слот в качестве пер-
9008: D3 A8 0UT (A8h), А ; вичного для всех страниц
     ;Заполнение псевдо-ROM
900A: 21 20 90 LD HL,9020h ; Откуда берутся данные
900D: 11 00 40 LD DE,4000h ; Куда помещаются
9010: 01 00 01 LD BC,0100h ; Длина копируемого блока
9013: ED B0 LDIR ; Групповая пересылка
    ;Восстановление конфигурации BASIC<br>: 3E F0 LD A, F0h
9015: 3E F0 LD
9017: D3 A8 OUT (A8h),A ;
9019: FB EI ;Разрешим прерывания
     ;Заполнение буфера SLTATR
     ;(64 байта, начиная с адреса FCC9h)
901A: 3E 20 LD A,00100000b ; 5-й бит - разрешена обработка
                  ; операторов расширения
                  ; 6-й бит - запрещена обработка
                  ; нестандартных устройств I/O
901C: 32 02 FD LD (FD02h),A ;Псевдо-ROM в слоте 3-2, страница 1
901F: C9 RET ;Возврат управления в BASIC
     ; Далее идет блок содержимого псевдо-ROM
     ;Заголовок псевдо-ROM ("карта ROM")
9020: 41 ; Код символа A
9021: 42 ; Код символа B
9022: 00 00 ; Адрес подпрограммы инициализации ROM
```
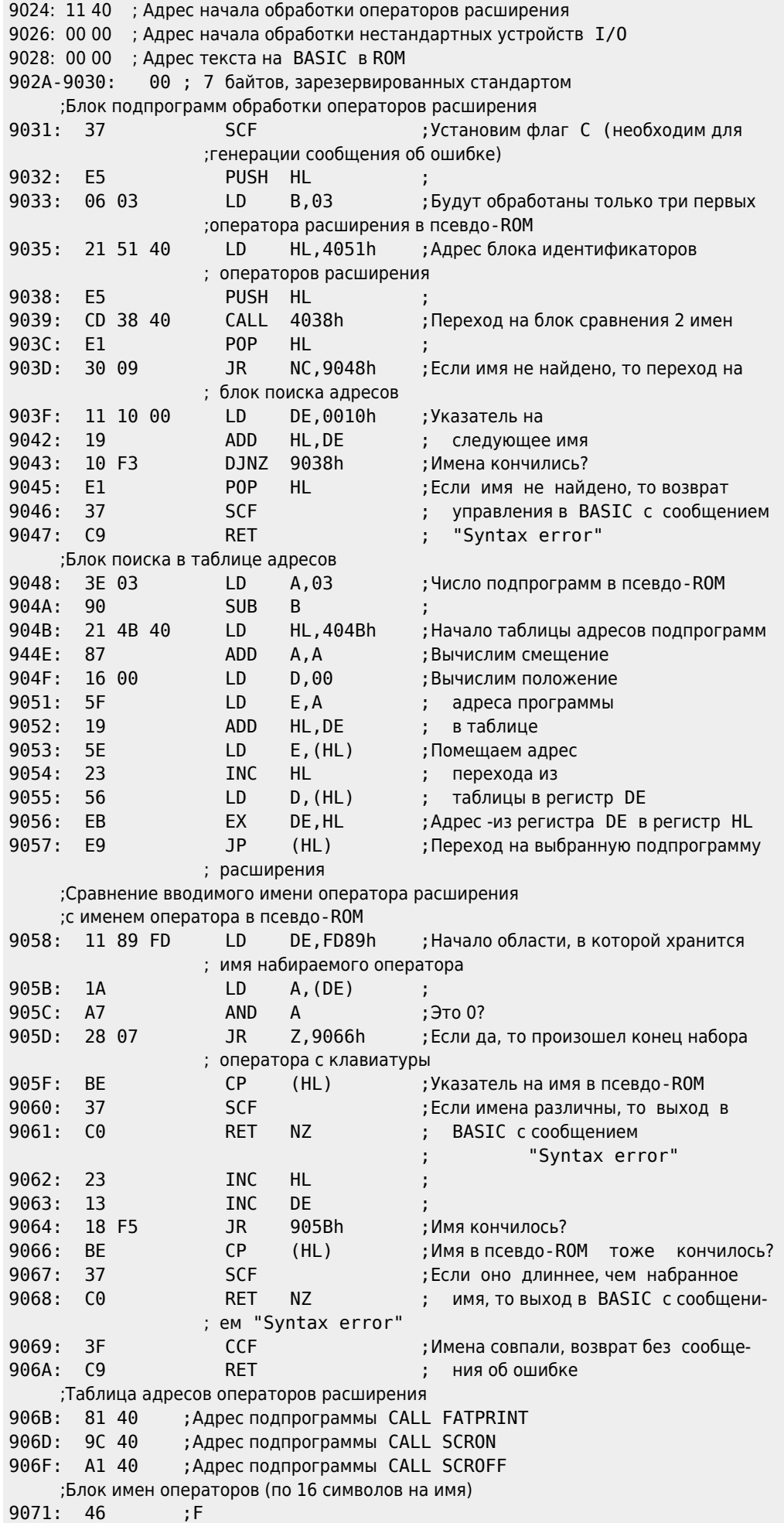

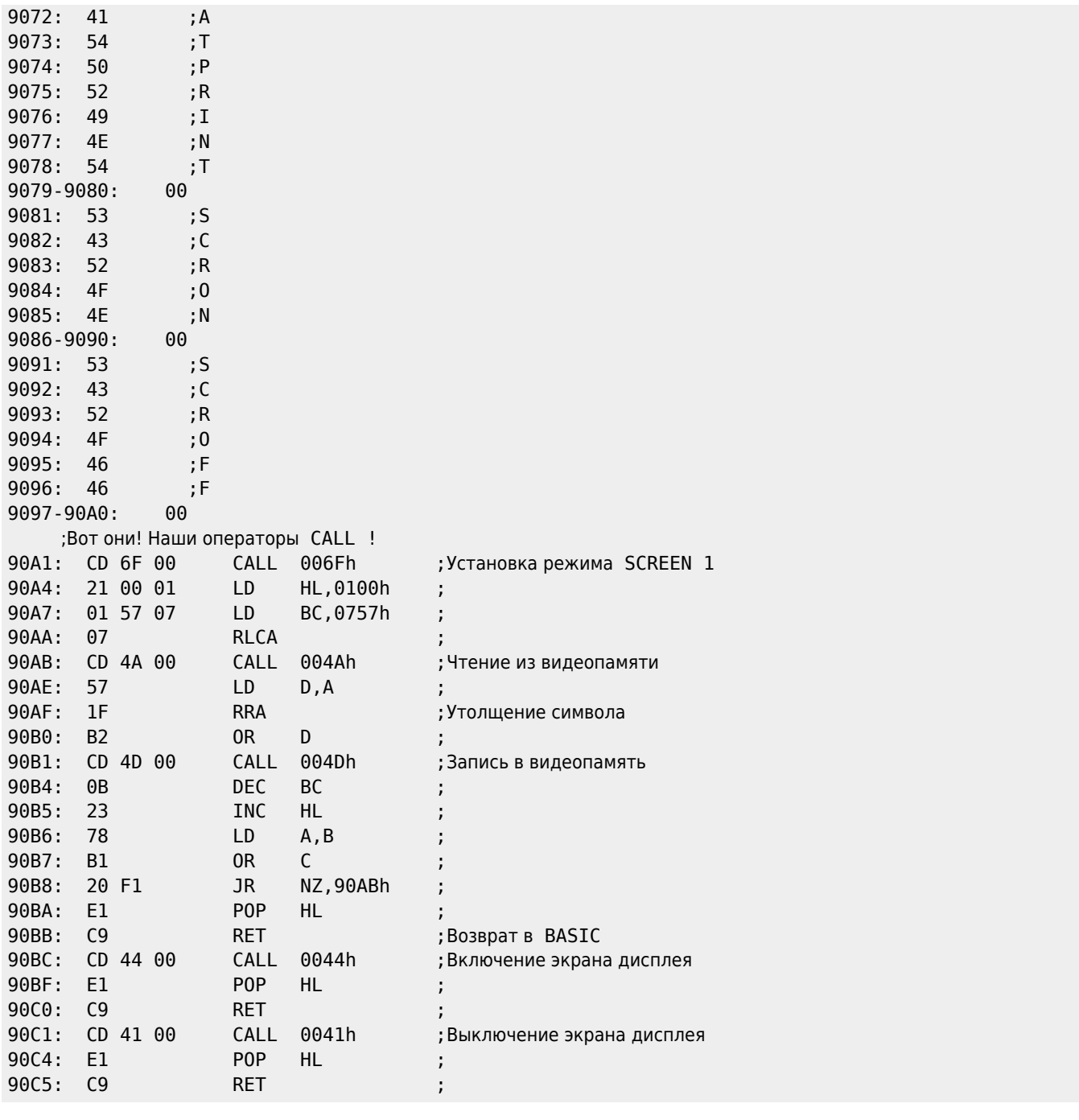

**[https://sysadminmosaic.ru/msx/basic\\_dialogue\\_programming\\_language/108?rev=1676403876](https://sysadminmosaic.ru/msx/basic_dialogue_programming_language/108?rev=1676403876)**

**2023-02-14 22:44**

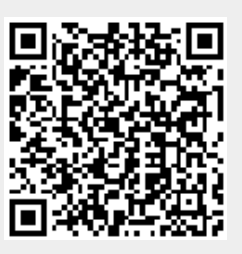